Dear Students,

- **● PLACEMENT EXAM** will be administered online through Zoom and Blackboard on **Thursday, September 9, 2021, and Friday, September 10, 2021.**
- **●** Please **check the date of your** Placement Exam.

# **PLACEMENT EXAM**

- **●** You will receive an invitation to join the Zoom session on **Thursday, September 9, 2021, and Friday, September 10, 2021** at the times indicated below.
- **●** The purpose of this exam is to measure your mastery of the English language.
- **●** If you are **NOT** sure of the correct answer to any question, please leave the question **unanswered**. Do **NOT** make a guess. Making a guess may result in misplacement.

**ALL TIMES INDICATED BELOW and MENTIONED IN THIS DOCUMENT ARE BASED ON (UTC+03:00) Istanbul, Turkey.**

- **You will NOT be admitted to the exam once the Registration period is over.**
- **On Thursday, September 9, 2021, you will NOT be admitted to the exam AFTER 10:20.**
- **On Friday, September 10, 2021, you will NOT be admitted to the exam AFTER 10:20.**

**Below is the exam schedule:**

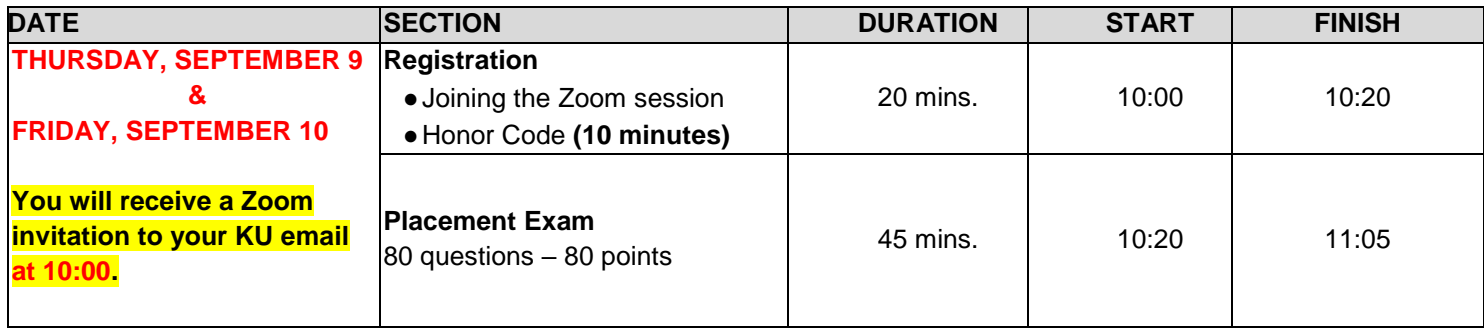

# **BEFORE THE EXAM**

- **●** Your proctors will give instructions before the exam. So, please listen to them **AND** follow the instructions on Blackboard carefully to take the exam on Blackboard.
- **●** You are allowed to take the Placement exam **ONLY** from a desktop computer or a laptop with a webcam.
- **●** You should **NOT** take the exam on mobile devices such as phones and tablets, including iPads, because these devices do **NOT** support Blackboard, which may cause technical difficulties affecting your exam performance.
- **●** During the exam, you **can use your phone ONLY** to
	- $\triangleright$  connect to Zoom if there is a problem with the camera of your computer.
	- ✔set up a **Personal Hotspot** in case your Internet connection fails. Save Hotspot on your computer with a password so that no one else can use it.
		- You can check the following links to help you set up **Hotspot**:
		- 1) Android phones:<https://support.google.com/android/answer/9059108?hl=en>
		- 2) iPhone:<https://support.apple.com/en-us/HT204023>
- **●** Use a solid background in the exam so that your proctors can see you clearly. You can choose to use a virtual background, but make sure it is solid.
- **●** Make sure **BOTH** your computer and phone are fully charged **AND** connected to power during the exam.
- **●** Have only an **official ID card**. You need to present it at the beginning of the exam to be able to take it.
- **●** You can have tissues and water.

# **DURING THE EXAM**

- **●** If you have a question during the exam, use the chat box on Zoom. Send your message **ONLY** to your proctors, **NOT** everyone.
- **● ALL** chat messages, including private ones, are recorded. So, do **NOT** use the chat box to communicate with other exam takers.
- **●** Do **NOT** speak during the exam in order not to disturb your friends.
- **●** You **CANNOT** use headphones during the exam.
- **●** Do **NOT** exit the Zoom session when the exam is in progress. If this happens, immediately sign back in.

### **LEAVING THE EXAM EARLY**

- **● You CAN leave the exam early, if**
	- o **you have completed it.**
	- o **your English is not good enough to answer ALL or any question(s).**
- **● If you want to leave the exam early, you CANNOT come back and continue the exam OR take a makeup.**

#### **MAKEUP EXAM POLICY**

**●** There is **NO** makeup for the Placement Exam.

# **AFTER THE EXAM**

**●** Placement Exam results will be announced on the ELC [website](https://elc.ku.edu.tr/) at **20:00** on **Friday, September 10, 2021**.